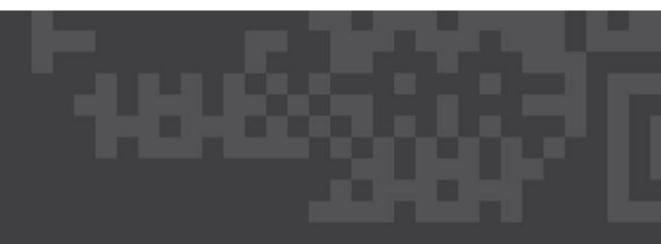

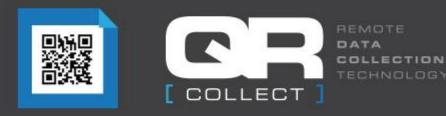

# Setting up a New Site, Location & Employee

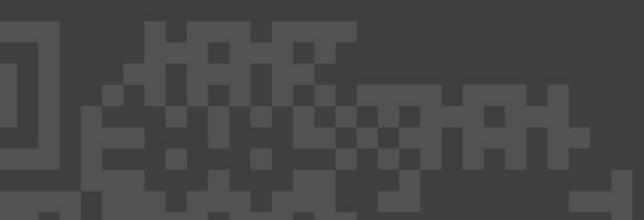

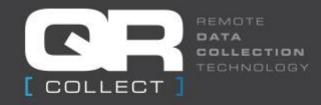

#### How to set up a new site

- Once you log in go to SetUp tab and select 'Sites'
- Select Create new Site

|                                          |                |           |         |      |       |          |         |             |                                   |           |           |               | Matthey          | click here to Log Off<br>Company ID: GSASG<br>Hanson test |
|------------------------------------------|----------------|-----------|---------|------|-------|----------|---------|-------------|-----------------------------------|-----------|-----------|---------------|------------------|-----------------------------------------------------------|
| COLLECT                                  |                |           |         |      |       |          |         |             | asiec                             | to change |           |               |                  |                                                           |
| L COLLEGI I                              |                |           |         |      |       |          |         |             | Desh Board                        | [ Start ] | [ Setup ] | [ Employees ] | [API] [Account   | [ Contact Us ]                                            |
|                                          |                |           |         |      |       |          |         |             |                                   |           |           |               |                  |                                                           |
|                                          |                |           |         |      |       |          |         |             |                                   |           |           |               |                  |                                                           |
|                                          |                | _         |         |      |       |          |         |             |                                   |           |           |               |                  |                                                           |
| [ Sites for company Hanson test (05a5g)) | reate new Site |           |         |      |       |          |         | Current Sit |                                   |           |           |               |                  |                                                           |
|                                          | Name           | ID        | Address | City | State | PostCode | Country |             | INTERPORTATION CONTRACTOR INCOME. | Fax Numbe | er Enabl  | ed Mar        | nage Locations   |                                                           |
|                                          | Main Site      | <b>S1</b> |         |      |       |          |         |             |                                   |           | True      | Next          | Step - Locations |                                                           |
|                                          |                |           |         |      |       |          |         |             |                                   |           |           |               |                  |                                                           |

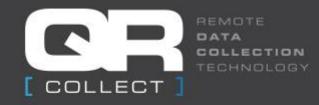

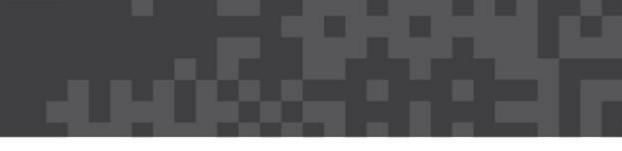

#### How to set up a new site

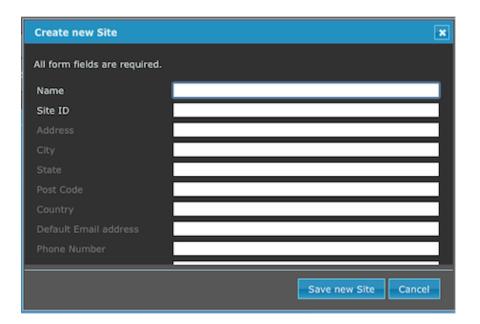

- Enter the name of the site, Site ID and other information if needed
- Select "Save new Site"

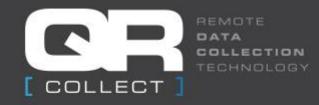

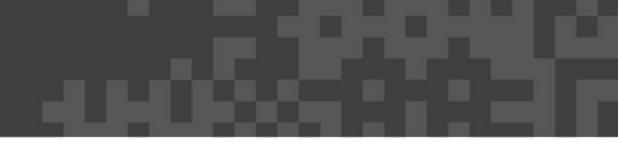

#### How to set up a new Location

• Each site can have an unlimited amount of locations e.g.: workstations, gates etc.

Select 'Next Step - Locations' and then select 'Create new Location'

|                                          |     |              |           |                |           |       |          |         |                                       |                                                                                                    |           |           |             | Matthey          | click here to Log Off<br>Company ID: GSASG<br>Hanson test |
|------------------------------------------|-----|--------------|-----------|----------------|-----------|-------|----------|---------|---------------------------------------|----------------------------------------------------------------------------------------------------|-----------|-----------|-------------|------------------|-----------------------------------------------------------|
| TECHNOLOGY                               |     |              |           |                |           |       |          |         |                                       | helect                                                                                                    | to change |           |             |                  | 0                                                         |
| [ COLLECT ]                              |     |              |           |                |           |       |          |         |                                       | Dash Board                                                                                                    | [Start]   | ( Setup ) | Employees ) | (API) [Account   | ) [ Contact Us ]                                          |
| [ Sites for company Hanson test (GSaSg)) | Cre | ate new Site |           |                |           |       |          |         | Current Si                            |                                                                                                    |           |           |             |                  |                                                           |
|                                          |     | Name         | ID        | Address        | City      | State | PostCode | Country | in a start which in the second second | In the province of the province of the provinc | Fax Numbe | er Enable | sd Mar      | age Locations    |                                                           |
|                                          |     | 0102000260   | N SHINK   | Contraction of | Course of | State |          | country | Cillent                               |                                                                                                    |           |           |             |                  |                                                           |
|                                          |     | Main Site    | <b>S1</b> |                |           |       |          |         |                                       |                                                                                                    |           | True      | Next        | Step - Locations |                                                           |
|                                          |     |              |           |                |           |       |          |         |                                       |                                                                                                    |           |           |             |                  |                                                           |

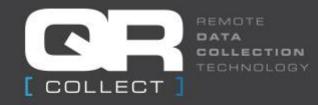

### How to set up a new location

| Create new Location                                  | × |
|------------------------------------------------------|---|
| All form fields are required.                        |   |
| Location Name                                        |   |
| Location ID*                                         |   |
| *= Optional, used to link with your existing systems |   |
|                                                      |   |
|                                                      |   |
|                                                      |   |
|                                                      |   |
|                                                      |   |
|                                                      |   |
| Save new Location Cancel                             |   |

- Enter Location Name and Location ID
- Select "Save new Location"

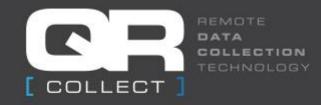

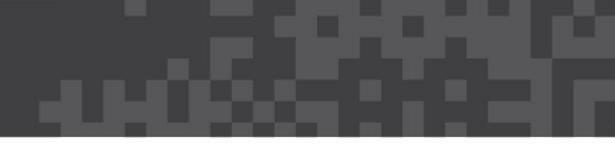

# Create QR Code for New Location

- Select "Next Step Manage QR Code for this location"
- Select "Create QR Code"

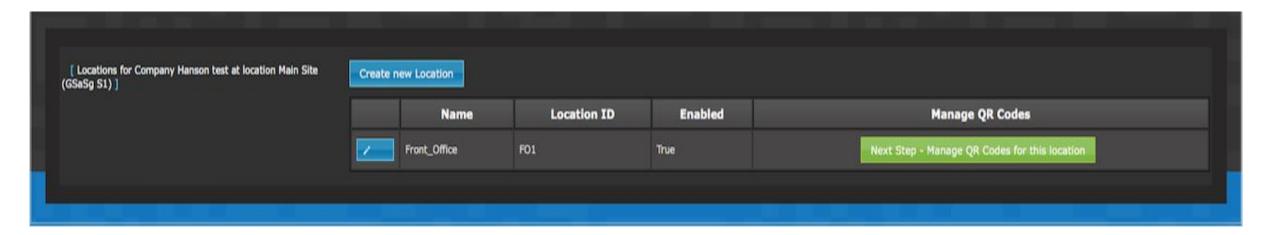

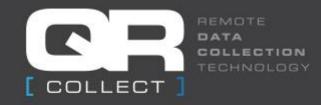

#### Save new QR Code

#### • Select 'Save new QR Code and then print

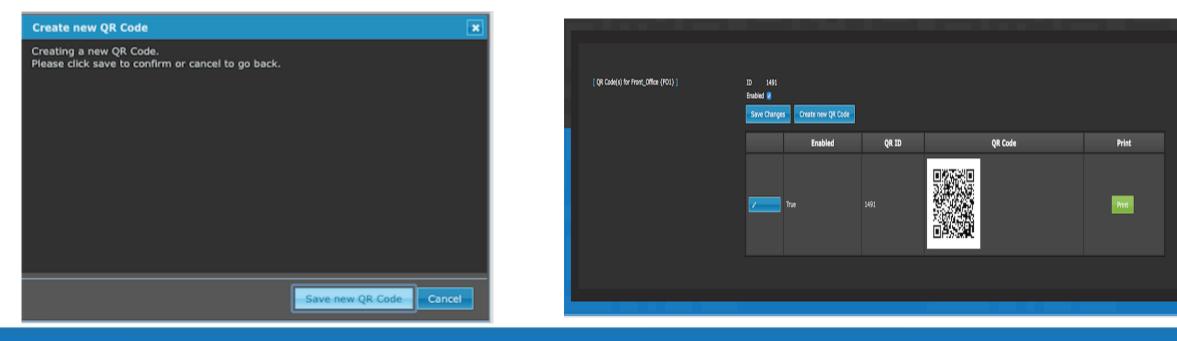

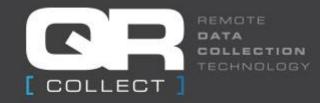

### Create cost centre i.e.: Breaks

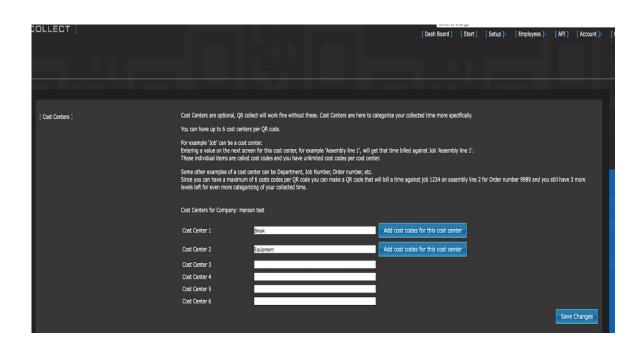

- Under Setup tab select 'Cost Centre' (six available)
- Create new cost centre i.e. Breaks or Equipment etc.

& Save

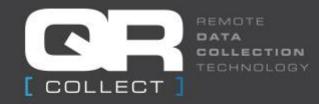

# Creating Cost Codes (unlimited)

| Create new Cost Code          |                          | × |
|-------------------------------|--------------------------|---|
| All form fields are required. |                          |   |
| Name                          |                          |   |
| ID                            |                          |   |
|                               |                          |   |
|                               |                          |   |
|                               |                          | ŀ |
|                               |                          |   |
|                               |                          |   |
|                               |                          |   |
|                               | Save new Cost Code Cance |   |

- Once the cost centre is saved, select "Add cost code for this Cost centre"
- Select "Create new Cost Code", name cost code and save

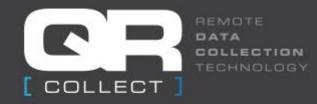

## Create New QR Code for Cost Centre

| Create new QR Code                                | × |
|---------------------------------------------------|---|
| Please select the relevant Cost Center if needed. |   |
| Break Meal (M)                                    |   |
| Equipment 🛛 (Ignore/leave as is) 📀                |   |
|                                                   |   |
|                                                   |   |
|                                                   |   |
|                                                   |   |
|                                                   |   |
|                                                   |   |
|                                                   |   |
|                                                   |   |
|                                                   |   |
| Save new QR Code Cancel                           |   |

- Select the correct location and then select "Create new QR Code
- From the drop down list select the correct cost centre
- Leave others as "ignore/leave as it"
- Select "Save new QR Code"

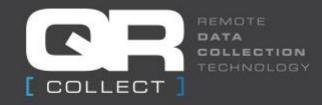

## Create new Employee

• Select Employee tab, then 'Create new Employee, enter details and Save

| David Pitzsimmons 100 True True  | David Fizsimmons 100 True True timecard | [Employees] | Creab | e new Employee |             |     |         |                      |                 |          |
|----------------------------------|-----------------------------------------|-------------|-------|----------------|-------------|-----|---------|----------------------|-----------------|----------|
|                                  |                                         |             |       | First Name     | Last Name   | ID  | Enabled | Access All Locations | Locations Group | TimeCard |
| Z David Jones 102 True True True | Devid Jones 102 True True timecard      |             | /     | David          | Fitzsimmons |     | True    | True                 |                 | timecard |
|                                  |                                         |             | /     | David          | Jones       | 102 | True    | True                 |                 | timecard |

| Create new Employee        |                       | ×    |
|----------------------------|-----------------------|------|
| All form fields are requir | ed.                   |      |
| Employee ID                | [                     | ]    |
| Employee First Name        |                       |      |
| Employee Surname           |                       |      |
|                            |                       |      |
|                            |                       |      |
|                            |                       |      |
|                            |                       |      |
|                            |                       |      |
|                            |                       |      |
|                            |                       |      |
|                            | Save new Employee Car | ncel |